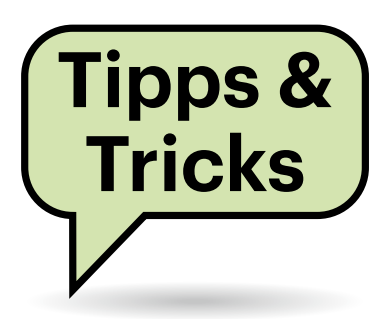

# **Sie fragen – wir antworten!**

# **Signal aus dem Jenseits**

**(?)** Einer meiner Freunde ist vor einigen Monaten gestorben. Letzte Nacht hatte ich ein etwas grusliges Erlebnis: Mein Smartphone teilte mir mit, dass der Verstorbene nun Signal benutze. Wie kann das sein?

Das Problem ist nicht auf Signal be- $\Box$ schränkt. Viele Messenger, zum Beispiel auch WhatsApp, nutzen die Telefonnummer als primäres Identifizierungs-

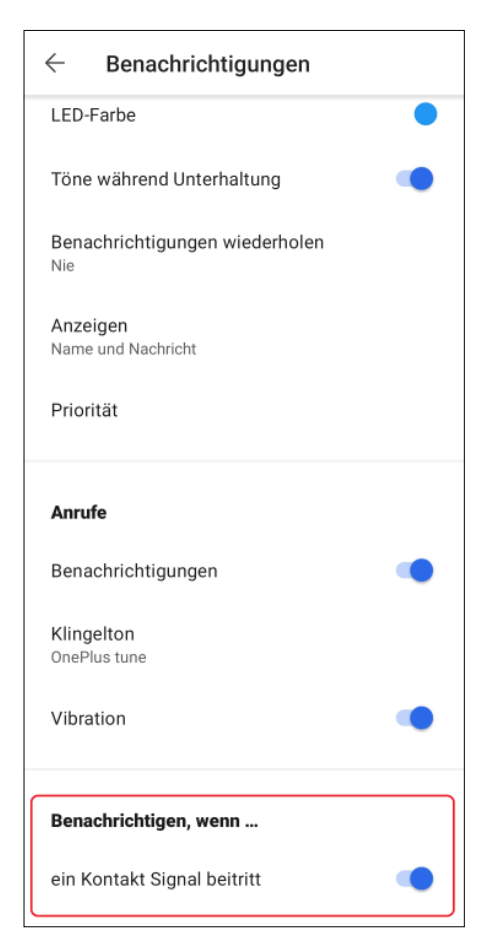

**Die Benachrichtigung von Signal über neue Nutzer lässt sich sehr einfach deaktivieren.**

merkmal. Da Mobilfunknummern knapp sind, vergeben einige Provider sie unter Umständen bereits 30 Tage nach Rückgabe durch den Vorbesitzer neu, andere halten eine Frist von drei bis sechs Monaten ein. In vielen Fällen wird die Rufnummer bereits vor Ablauf eines Jahres neu vergeben sein.

Offenbar ist die Rufnummer des Verstorbenen noch in Ihrem Telefonbuch enthalten, wurde aber in der Zwischenzeit an jemand anders vergeben. Der Messenger kann aber nicht erkennen, dass der aktuelle Inhaber der Rufnummer und der Eintrag in Ihrer Kontaktliste nichts miteinander zu tun haben. Wenn Sie solche Meldungen grundsätzlich vermeiden wollen, sollten Sie den Eintrag des Verstorbenen entfernen, mindestens aber die Mobilfunknummer löschen, wenn Sie den Eintrag als Erinnerung behalten wollen, etwa weil ein Bild beim Kontakt gespeichert ist.

Die bisweilen lästigen Signal-Meldungen über neue Nutzer aus dem eigenen Adressbuch lassen sich ebenfalls deaktivieren. Dazu müssen Sie unter Einstellungen, Benachrichtigungen ganz herunterscrollen und finden am Ende der Liste einen Schalter "Benachrichtigen, wenn ein Kontakt Signal beitritt", der sich mit einem Tipp deaktivieren lässt.

*(uma@ct.de)*

# **Telefonieren ohne UMTS**

Seit der UMTS-Abschaltung können meine Frau und ich nicht mehr richtig mobil telefonieren. Obwohl wir gutes Netz zu Hause haben, ist die Qualität von Anrufen sehr schlecht. An den Smartphones kann es nicht liegen, die sind ganz neu. Hat unser Mobilfunkprovider womöglich noch mehr abgeschaltet als nur UMTS?

Die Netzabdeckung sollte durch die UMTS-Abschaltung nicht schlechter geworden sein, denn alle deutschen Netzbetreiber haben ja stattdessen an fast allen betroffenen Standorten LTE aufgeschaltet. Wenn Sie mit der Tonqualität unzufrieden sind, laufen Ihre Anrufe vermutlich derzeit noch über das 2G-Netz. Prüfen Sie, ob in den Einstellungen Ihres Smartphones und in den Optionseinstellungen im Portal Ihres Mobilfunkproviders VoLTE (Voice over LTE) und, wenn vorhanden, WLAN-Call aktiviert sind und stellen Sie sicher, dass sich das Smartphone ins 4G-Netz einbuchen kann.

Mit VoLTE und optional WLAN-Call verbessert sich die Tonqualität von Anrufen spürbar, weil dort Codecs zum Einsatz kommen, die einen größeren Frequenzumfang und eine bessere Sprachqualität bieten als die im bisherigen 2Gund 3G-Netz verwendeten. Bei gutem Empfang und einer entsprechenden Gegenstelle ist die Tonqualität sogar besser als mit HD Voice im Festnetz.

*(axv@ct.de)*

# **Chrome installieren ohne Edge und IE**

**(?)** Wenn ich Windows installiert habe, lade ich zuerst einen anständigen Browser herunter, am liebsten Chrome. Dabei habe ich zwangsweise Kontakt mit dem nervigen Begrüßungsdialog von Edge, den ich danach nicht mehr nutze. Noch schlimmer ist es unter Windows Server, wo ich zunächst den alten Internet Explorer zur Kooperation überreden muss. Kann ich mir das sparen?

Chrome können Sie auch ganz ohne Maus und Browser auf der Kommandozeile herunterladen und installieren. Öffnen Sie die Eingabeaufforderung (oder

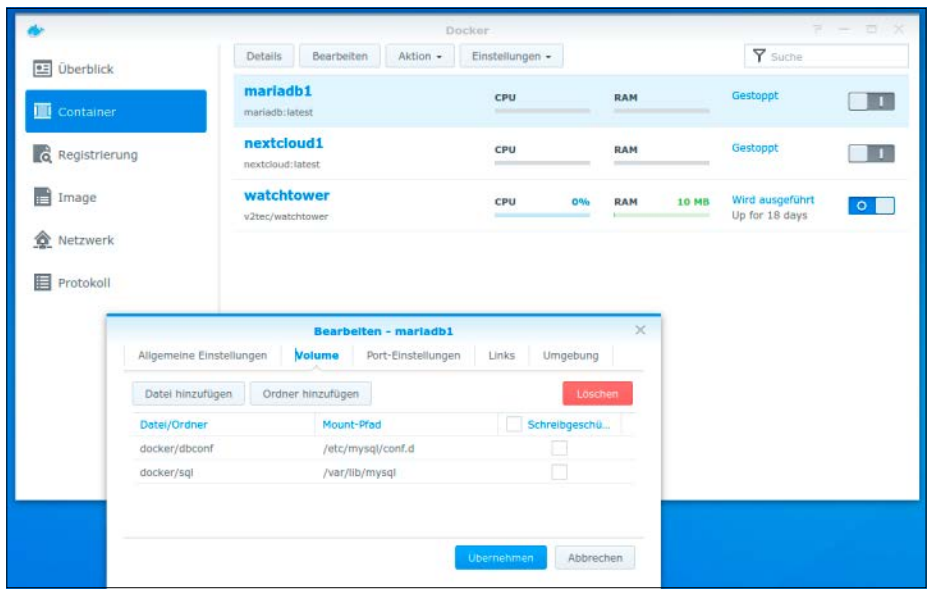

**Nach dem automatischen Update stolpert der Nextcloud-Container im NAS wegen einer Datenbankänderung. Das lässt sich mit einem kleinen Eingriff beheben.**

PowerShell) und laden Sie zunächst den Chrome-Installer:

curl -L http://dl.google.com/chrome/ chrome\_installer.exe -o chrome.exe

Jetzt müssen Sie den Installer nur noch starten und können lossurfen: chrome.exe *(jam@ct.de)*

#### **Nextcloud im Docker-NAS reparieren**

Basierend auf Ihrem Artikel "NAS mit  $\overline{(\overline{\mathbf{2}})}$ Wolke" (c't 10/2018, S. 142) habe ich auf einem Synology DS918+ Nextcloud als Docker-Container installiert. Bisher haben sämtliche automatischen Updates über Watchtower ohne Probleme funktioniert. Seit dem letzten MariaDB-Update kann ich mich aber nicht mehr einloggen.

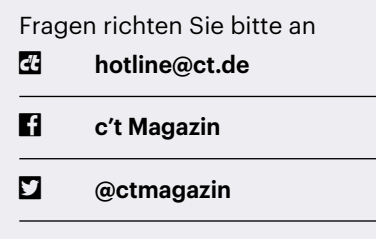

Alle bisher in unserer Hotline veröffentlichten Tipps und Tricks finden Sie unter **www.ct.de/hotline.** Im Browser erscheint nur ein "Interner Serverfehler" mit einem unverständlichen Fehlercode. Wie bekomme ich wieder Zugriff auf Nextcloud?

Der Fehler rührt daher, dass MariaDB ab Version 10.6 den Schreibzugriff auf Tabellen im Compressed-Format standardmäßig verbietet. Diesen Schreibzugriff muss man per Systemvariable in der MariaDB-Konfiguration wieder erlauben. Dazu stoppen Sie zunächst den Nextcloud- und den MariaDB-Container. Nun legen Sie auf dem NAS mit der File Station im Docker-Pfad ein neues Verzeichnis namens dbconf an. Erstellen Sie auf dem PC eine Textdatei mariadb.cnf mit dem Inhalt

[mysqld]

innodb\_read\_only\_compressed = "OFF"

und kopieren Sie diese Datei in das neue Verzeichnis. Zuletzt legen Sie in der Maria-DB-Container-Konfiguration unter Volume ein neues Ordner-Mapping auf docker/ dbconf an, das zu /etc/mysql/conf.d führt (siehe Screenshot), und starten den Maria-DB-Container und den Nextcloud-Container. *(ea@ct.de)*

### **Windows: "Fehler beim Abdocken" von USB-Stick**

Bevor ich einen USB-Stick von meinem Windows-PC abziehe, versuche ich, ihn über das kleine Symbol im Infobereich der Taskleiste auszuwerfen. Dabei meldet Windows jedoch gelegentlich "Das Gerät wird gerade verwendet". Was Windows nicht verrät: von wem? Lässt sich das irgendwie herausfinden?

Ja, über die Ereignisanzeige, die Sie im Windows+X-Menü finden. Suchen Sie dort unter Windows-Protokolle/System nach Ereignissen mit der "Ereignis-ID" 225. Pro Auswurf-Fehler gibt es davon üblicherweise zwei, und eine davon verrät den Namen des Prozesses, der noch auf den USB-Datenträger zugreift.

*(Gerd Diederichs / axv@ct.de)*

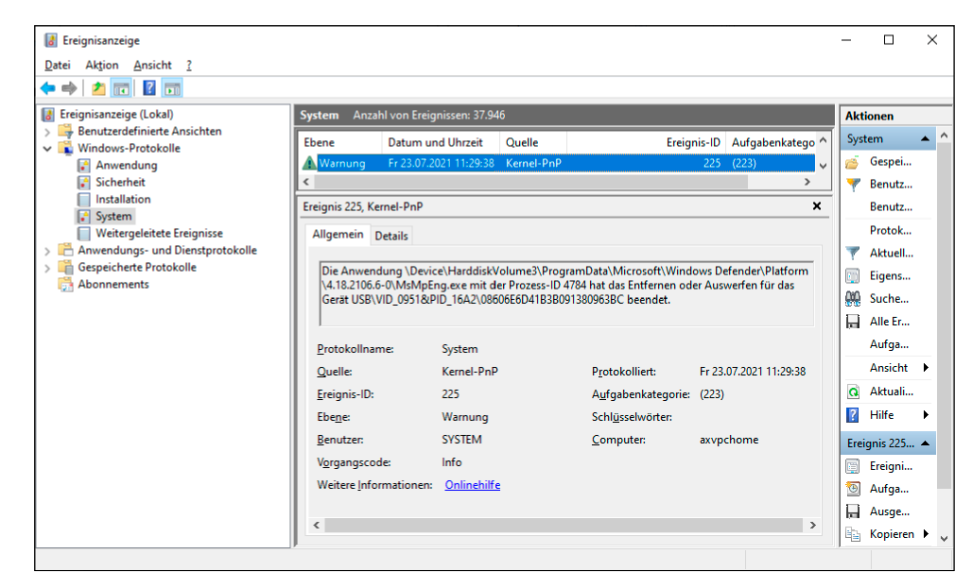

**In der Ereignisanzeige steht, welcher Prozess das Auswerfen eines USB-Datenträgers blockiert.**

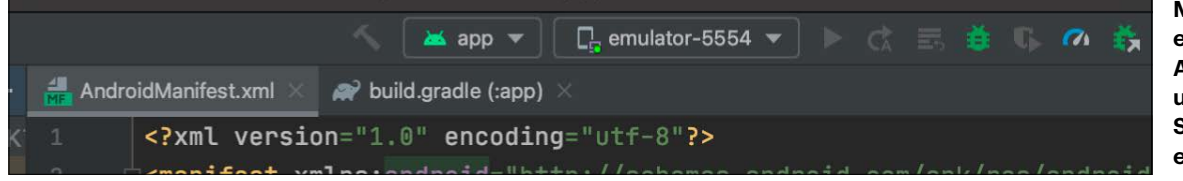

**Mit dem androidemulator-m1 kann Android Studio auch unter einem M1-Mac Smartphones emulieren.**

## **Android-Emulator auf M1-Mac**

Wenn ich mit Android Studio auf meinem M1-Mac arbeite, erhalte ich die Warnung "Unable to install Intel® HAXM. Your CPU does not support VT-x". Kann ich mit diesem Prozessor tatsächlich keinen Android-Emulator betreiben?

Doch, und zwar mit dem android-emulator-m1, den Sie von GitHub via ct.de/ yj6z herunterladen können. Wenn Sie ihn per .dmg-Datei installieren und anschließend ausführen, erkennt Android Studio den Emulator als Virtual Device und zeigt die kompilierte App darauf an. Der Emulator hat zurzeit noch ein paar Bugs und löst zum Beispiel manchmal unaufgefordert Klicks aus. Wesentliche Funktionen wie Texteingabe und Bestätigung von Knöpfen funktionieren aber. *(kim@ct.de)*

#### *Android-Emulator für M1-Macs: ct.de/yj6z*

#### **Nachrichten von MS Team auf macOS**

Ich nutze Microsoft Teams auf meinem Mac. Während alle anderen Programme brav die integrierten mac-OS-Benachrichtigungen nutzen, die ich auch zentral mit dem Nicht-stören-Modus abstellen kann, kocht Teams sein eigenes Süppchen und zeigt eigene Benachrichtigungen an. Kann ich das abstellen?

Sie sind nicht der erste, der sich daran stört, und Microsoft hat auf die Kritik gehört. In der jüngsten Teams-Version können Sie in den Einstellungen, die sich hinter den drei Punkten oben rechts verbergen, unter Benachrichtigungen auf die nativen macOS-Benachrichtigungen umstellen. Anschließend werden Sie via Benachrichtigungseinblendung aufgefordert, zu den Systemeinstellungen zu wechseln, wo Sie die Benachrichtigungen noch zulassen müssen. Die Einstellung gilt nur für Hinweise auf Chats und ähnliche Aktivitäten. Telefonate erscheinen weiter im Teams-Layout. *(jam@ct.de)*

# **E-Mails mit verdächtigen Headern**

In einer verdächtigen E-Mail sind mir Header mit seltsamen Werten aufgefallen. Sie enthalten kryptische Zeichenketten, die zum Beispiel mit =?utf-8?B? beginnen und mit ?= enden. Dazwischen befindet sich eine Menge Kauderwelsch. Ist das gefährlich?

Vermutlich nicht. Bei den Zeichenketten handelt es sich um die "encoded word"-Syntax, die in RFC2047 spezifiziert ist. Die Syntax dient dazu, verschiedene Zeichensätze zu nutzen (etwa UTF-8 beziehungsweise Unicode), obwohl E-Mail-Header an sich nur druckbare ASCII-Zeichen enthalten dürfen. Zwischen den ersten beiden Fragezeichen steht der kodierte Zeichensatz und zwischen dem zweiten und dritten Fragezeichen die Art der Kodierung: "B" für Base64-kodierte Daten und "Q" für eine besser lesbare Kodierung, die dem Quoted-Printable-Standard ähnelt. Danach folgen die kodierten Zeichen.

Wozu so ein Encoded Word genutzt wird, hängt vom konkreten Fall und Header ab. Wichtig sind sie zum Beispiel, um Mails mit einem fremdsprachigen Betreff zu verfassen, besonders in Sprachen, die keine lateinischen Buchstaben verwenden. Der Text "你好 Test" wird Beispielsweise als =?UTF-8?Q?=E4=BD=A0=E5=A5=BD?= Test oder =?UTF-8?B?5L2g5aW9IFRlc3Q=?= kodiert. Auch Emojis können als Encoded Words im Betreff von E-Mails verwendet werden.

Die Zeichenketten sind also harmlos. Ein kleines Restrisiko bleibt allerdings – wie so oft – bestehen: ASCII-Zeichen zu parsen ist relativ einfach, beim ungleich komplexeren Unicode kann deutlich mehr schiefgehen. Ein fehlerhafter Parser ließe sich aber vermutlich auch an vielen anderen Stellen ausnutzen, etwa im eigentlichen Mail-Inhalt. Der Schritt zurück zu

reinen ASCII-Texten wäre allerdings ein sehr hoher Preis, und abstellen können Sie das Verhalten in den meisten Clients ohnehin nicht. *(syt@ct.de)*

### **Kein Mikrofonsignal vom Headset**

Ich habe das Selbstbau-Headset aus c't 11/2021 nachgebastelt. Wenn ich es an meinen Rechner anschließe, kommt zwar Ton aus den Kopfhörern, aber es kommt kein Mikrofonsignal an. Mache ich was falsch?

Wahrscheinlich ist Ihr Rechner schuld: Das Headset wird mit einem vierpoligen Klinkenstecker (im Englischen als "TRRS" bezeichnet) angeschlossen. Mit diesen vierpoligen Steckern kommen Smartphones, Tablets und einige Notebooks (zum Beispiel MacBooks) zurecht, andere Notebooks sowie Desktop-PCs haben aber für Kopfhörer und Mikrofon separate zwei- oder dreipolige Klinkenbuchsen. Behelfen können Sie sich mit einem Adapter, der aus einem vierpoligen TRRS-Stecker zwei zwei- beziehungsweise dreipolige TRS-Stecker macht. Eine etwas teurere Lösung ist ein USB-Audiointerface mit TRRS-Eingang (siehe beispielsweise c't 13/2020, S. 80).

*(jkj@ct.de)*

## **YouTube-Vorschaubild**

Ich benötige ein YouTube-Vorschaubild meines eigenen Videos, aber leider gibt mir YouTube nicht die Datei zurück, die ich damals hochgeladen habe, sondern irgendetwas Kaputtskaliertes in geringer Auflösung. Gibt es eine Chance, wieder an mein Bild zu kommen?

Die Website www.thumbnail-down load.com hilft: Einfach eine beliebige YouTube-URL angeben, schon bekommt man das Thumbnail in hoher Auflösung. Das Ganze funktioniert übrigens nicht nur mit eigenen Videos. *(jkj@ct.de)*